#### Trucs & astuces Joomla! débutants & confirmés

Nicolas OGIER

# Qui suis-je ?

- Nicolas OGIER « *opware2000 »*
- autodidacte, professeur
- Joomla user depuis 2005
- cofondateur de l'AFUJ
- administrateur des serveurs Joomla.fr

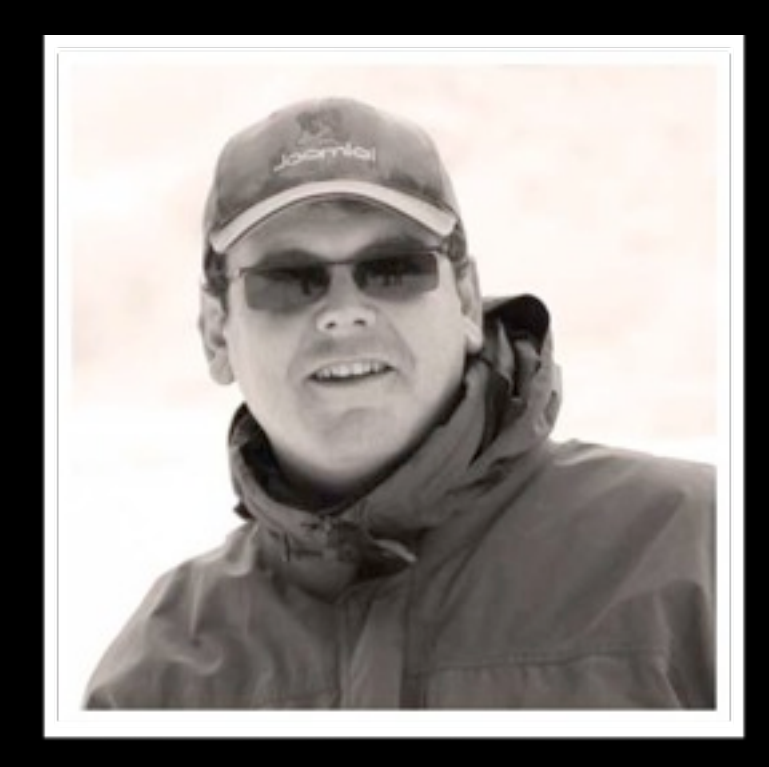

#### Comment vider la corbeille ?

### Comment vider la corbeille ?

- **Execute des articles**
- Sélectionner **STATUT : Dans la corbeille**

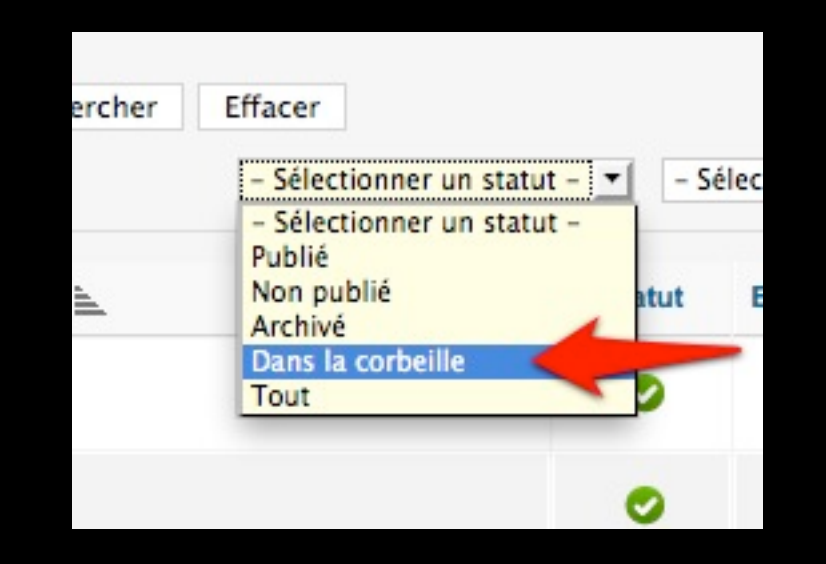

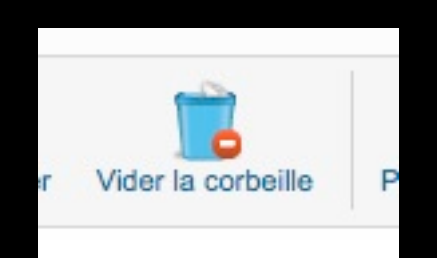

#### Améliorer le référencement

# 1. Ne pas installer les pages d'exemple.

- Liens, actualités : sans rapport avec le sujet
- **Supprimer les articles, modules...**
- Vider la corbeille...

### 2. Désactiver les pages PDF

- Souvent des fichiers PDF ont un page rank plus élevé que les pages originales.
- **PDF** n'ont pas de lien de menu = impasse
- Donc désactiver ces liens.

3. Rediriger les versions www et non www au même endroit.

ajouter ce petit bout de code à votre fichier **.htaccess RewriteEngine On**

**RewriteCond %{HTTP\_HOST} ^MonSite\.com\$ [NC] RewriteRule ^(.\*)\$ [http://www.MonSite.com/\\$1](http://www.MyDomain.com/$1) [R=301,L] RewriteCond %{HTTP\_HOST} !^.\*MonSite\.com [NC] RewriteRule (.\*) [http://www.MonSite.com/\\$1](http://www.MyDomain.com/$1) [R=301,L]**

4. Remplir les champs métadonnées : description et mots clés

5. Remplir les champs descriptions des catégories

### Améliorer la vitesse de Joomla

# 1. Utiliser le cache de Joomla

- Créer une version « statique » des pages
	- ⤷ moins de requêtes = plus vite !
- Durée réglable (15 min par défaut)
- Administration > système > paramètre du cacheS Joomla 2.5 **XX** Joomla 3.x

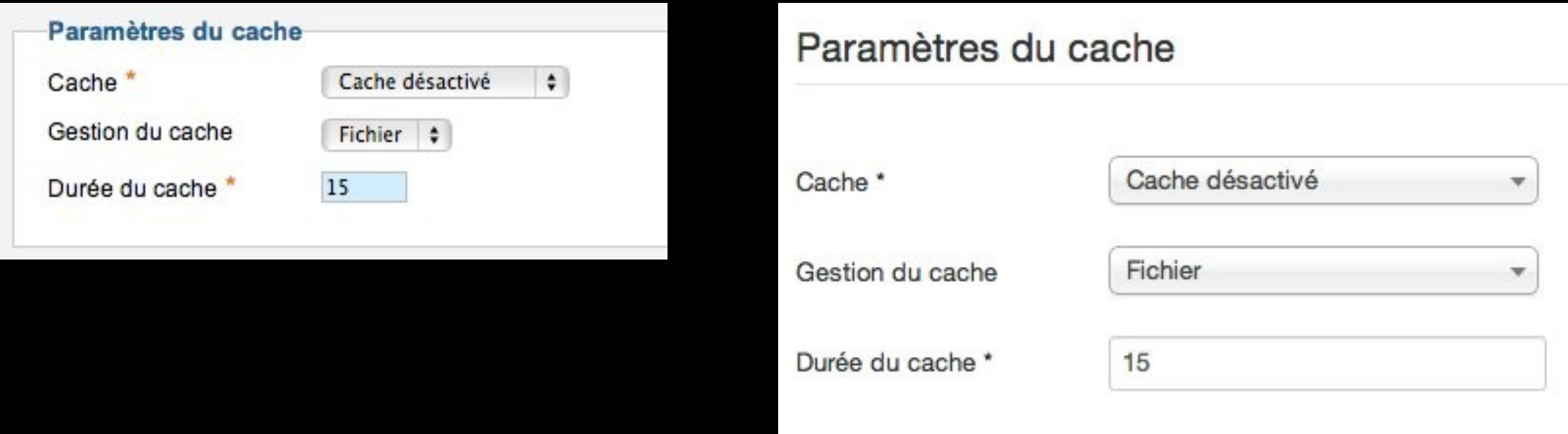

## 2. Activer la compression GZIP

- Compresser le code HTML de la page  $\rightarrow$  moins lourd = plus rapide à charger
- prérequis : GZip doit être activé sur votre serveur

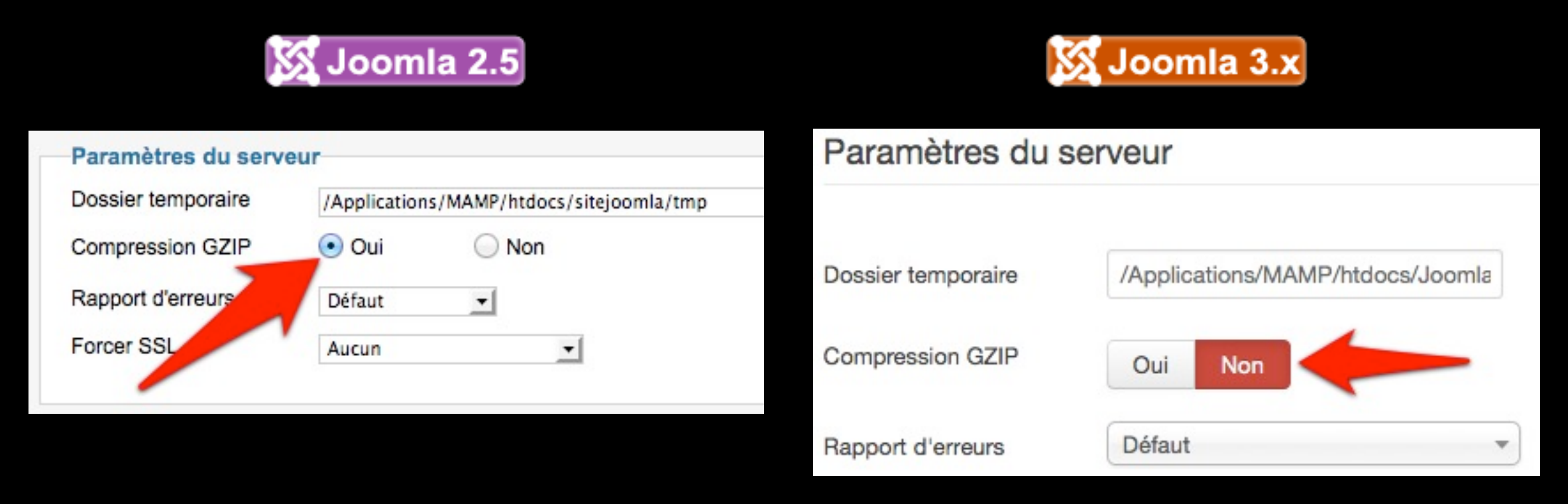

### 3. Compresser le template

**EXAMPERENT TEMPLATES MODE THE TEMPLE STATES** 

⤷ nombreux fichiers CSS et Javascripts « lourds »

⤷ même solution !

Activer la compression dans l'administration du template (si prévu) et Lazyload Images

Sinon installer une extension pour ça :

- [Lazy Load for Joomla!](http://extensions.joomla.org/extensions/core-enhancements/performance/site-performance/18035)
- [RokBooster,](http://extensions.joomla.org/extensions/core-enhancements/performance/site-performance/21233) JCH Optimiz[e](http://extensions.joomla.org/extensions/core-enhancements/performance/site-performance/18035)

# 4. Réduire les temps d'attente des Javascripts

- **EXTE:** Le navigateur attend que les javascripts soient chargés ⤷ on les charge en dernier !
- YSlow et PageSpeed recommandent de «différer» les javascripts
- solution : plugin ScriptsDown

# 5. Utiliser un CDN

#### [Content delivery network](http://fr.wikipedia.org/wiki/Content_delivery_network)

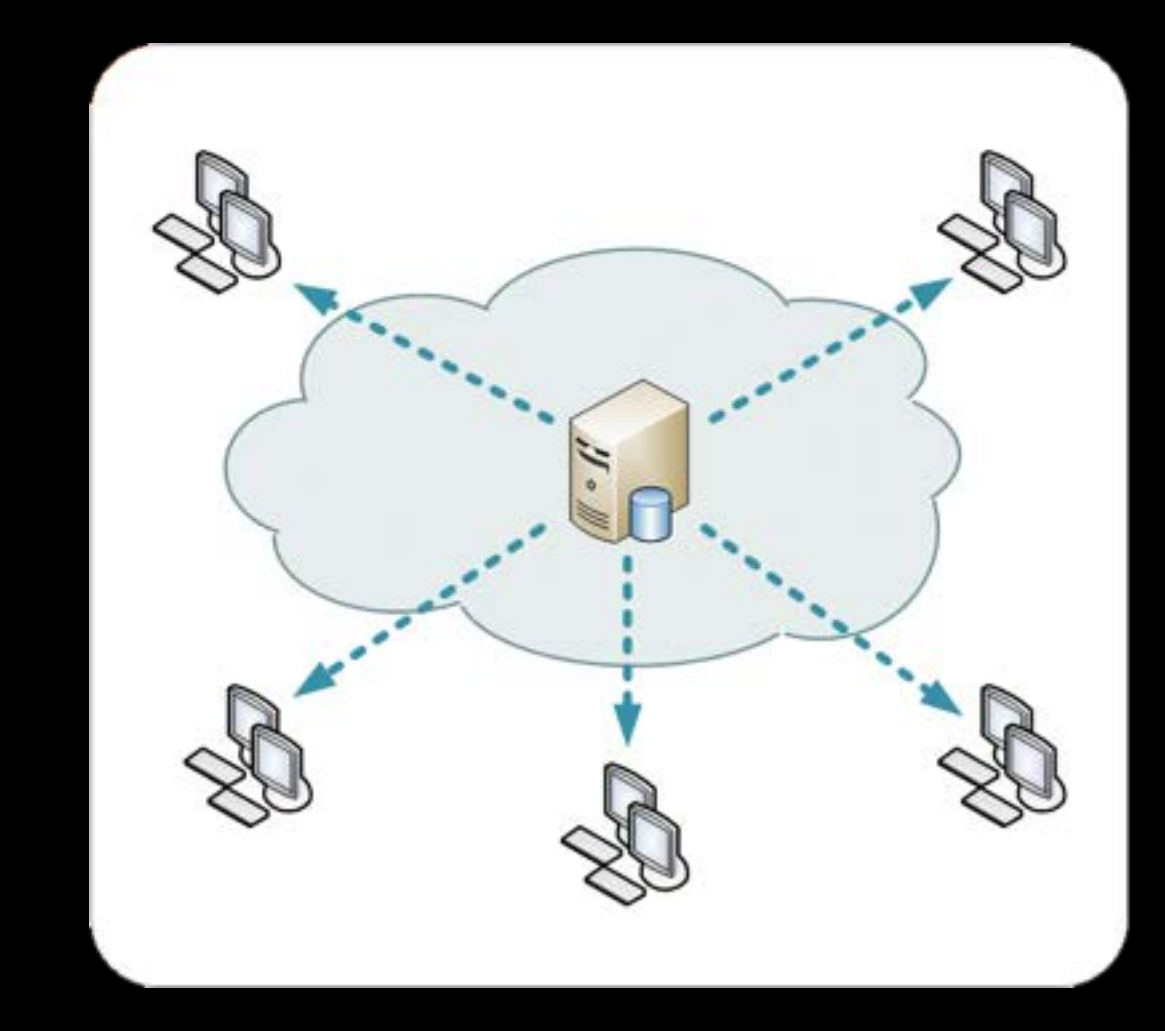

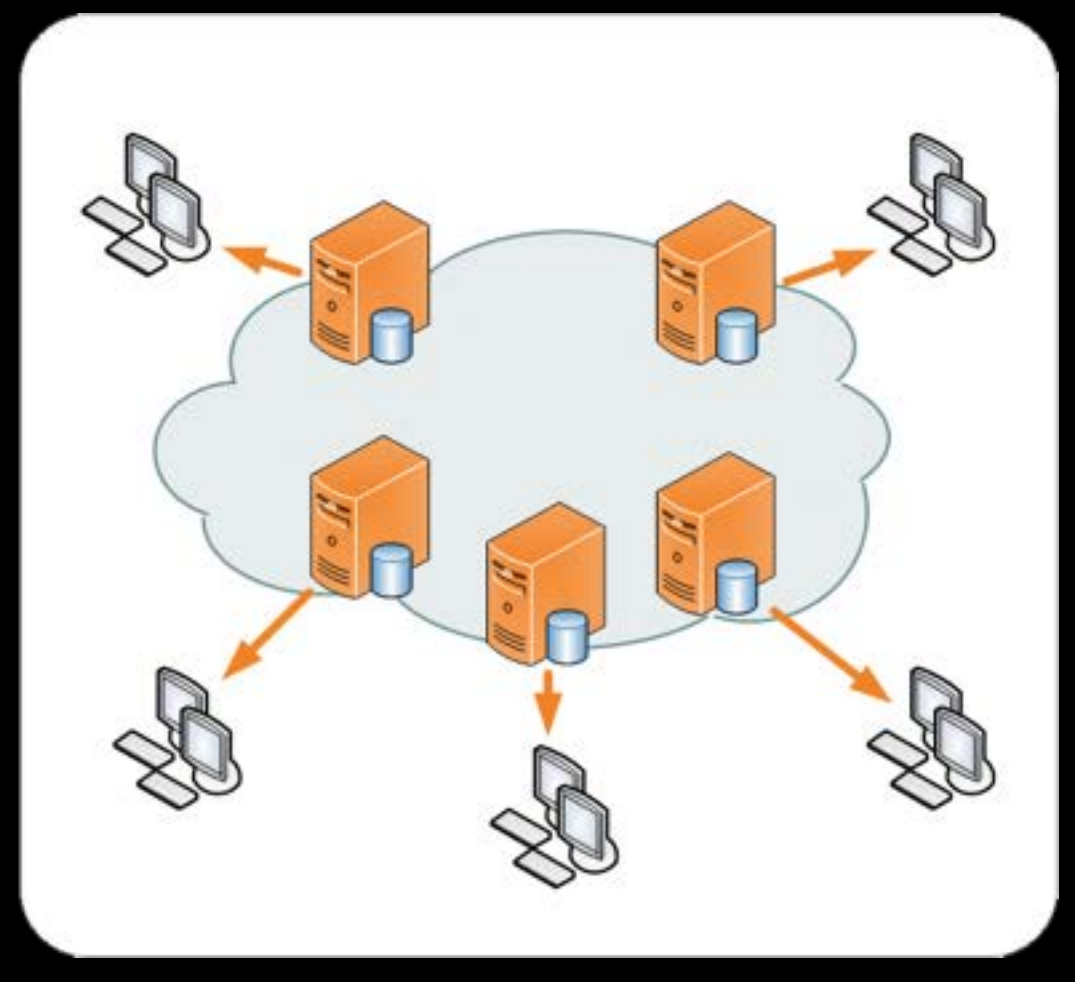

#### Traditionnel CDN

[Kanoha](http://commons.wikimedia.org/w/index.php?title=User:Kanoha&action=edit&redlink=1)

## 5. Utiliser un CDN

- Réduit la charge du serveur = plus rapide
- Réduit la distance entre l'internaute et le serveur
- compresse/optimise les pages
- système de cache lors de panne
- ex : Cloudflare, CacheFly, CDN77, Amazon, etc.
- **\*** plugin : [CDN for Joomla!,](http://extensions.joomla.org/extensions/core-enhancements/performance/content-networking/14438) [Google Ajax Library](http://extensions.joomla.org/extensions/core-enhancements/performance/content-networking/6981)

#### 6. Accélérer le PHP

#### [PHP est un langage interprété](file://localhost/Applications/Civilization%20IV/Resource/Icons/GFC/gear_32x32.tga)

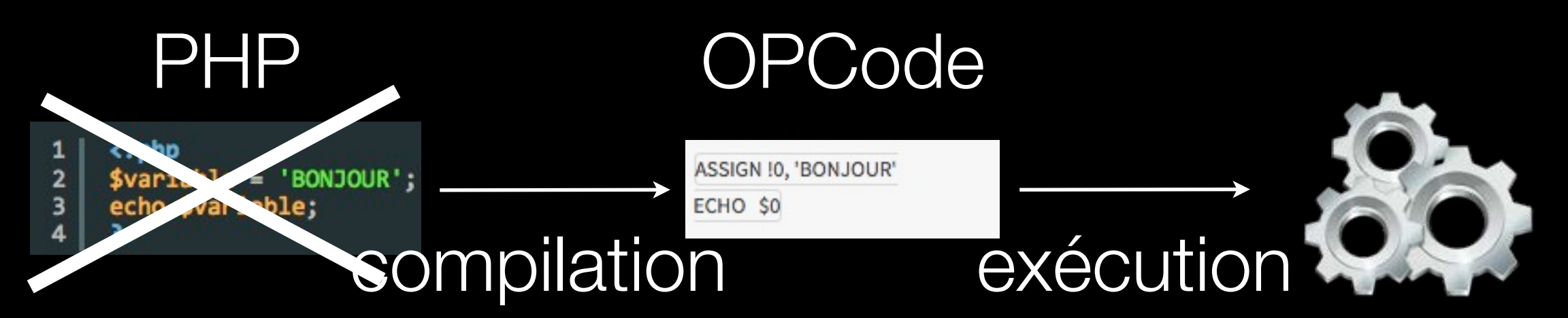

[Utiliser un cache d'OPCode \(eAccelerator, APC,](file://localhost/Applications/Civilization%20IV/Resource/Icons/GFC/gear_32x32.tga)  xcache, Zend Optimizer...)

#### 7. le mode «bourrin»

- Beaucoup de page changent peu souvent
- **\* Stockage statique sous forme HTML**
- utilisation d'un **REVERSE PROXY**
- **Ex : Varnish** 
	- :( nous devons « hacker » Joomla

## Comment faire en cas de soucis ?

- **EXECUTE:** Le plus simple : ajouter **index.php?option=com\_users&view=reset**
- par FTP : composant **RESET ADMIN PASSWORD**
	- fonctionne qu'en ligne.
	- L'extension "Reset Admin Password" [http://extensions.joomla.org/extensions/tools/](http://extensions.joomla.org/extensions/tools/security-tools/13785) [security-tools/13785](http://extensions.joomla.org/extensions/tools/security-tools/13785)

- Dé-zippé le composant
- Uploader par FTP le répertoire **com\_resetadminpassword** dans le dossier **/components**
- tapez dans votre navigateur internet : [http://www.votre-site.com/index.php?option=com\\_resetadminpassword](http://www.votre-site.com/index.php?option=com_resetadminpassword.)
- **\*** Remplissez le formulaire

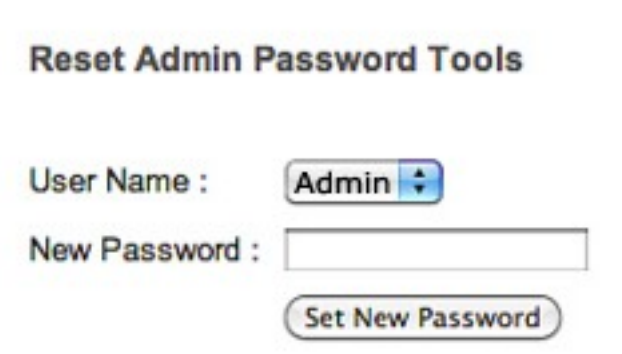

N'oubliez pas de supprimer ce composant !

- Via PHPMYADMIN
	- **E** Connectez-vous à PHPMYADMIN
	- **Editez la table users**
	- Faites «Afficher» et choississez votre utilisateur

#### **\*** Modifiez votre utilisateur

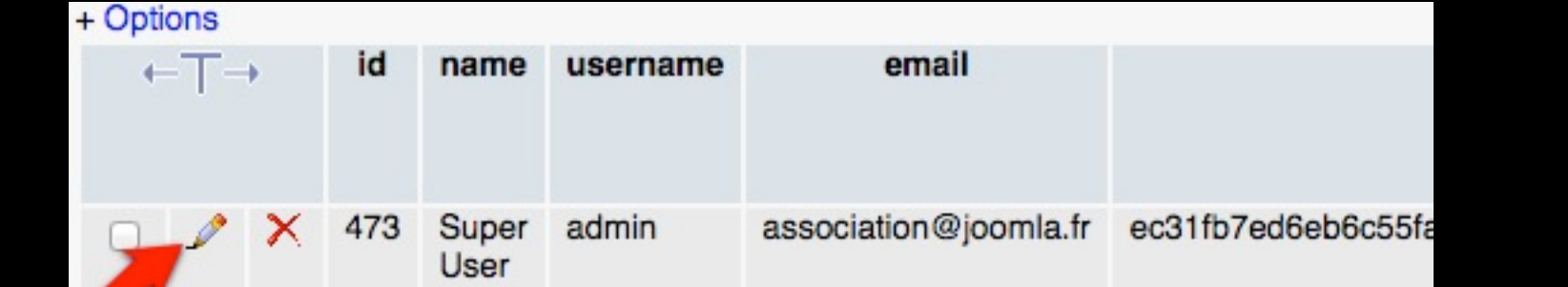

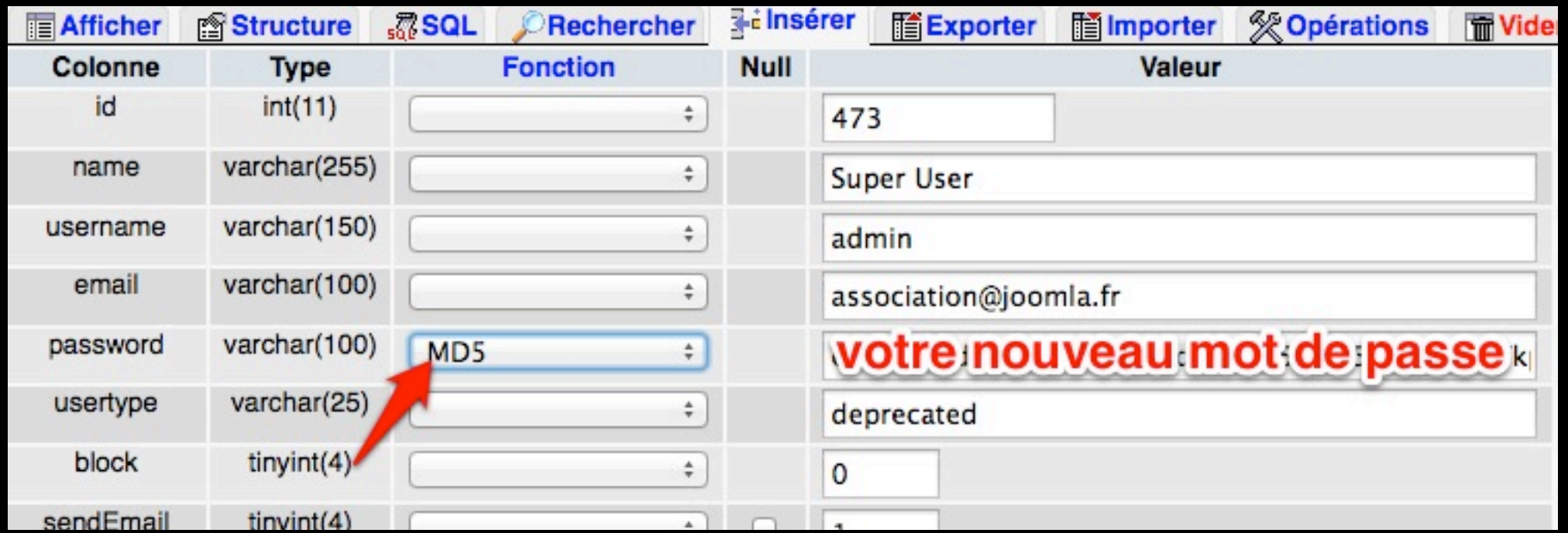

**Excécutez**  $\begin{array}{c} \begin{array}{c} \begin{array}{c} \begin{array}{c} \end{array} \end{array} \end{array} \end{array} \end{array}$ 

### Insérer un module dans un article

# Insérer un module dans un article

Extensions > Gestion des modules 

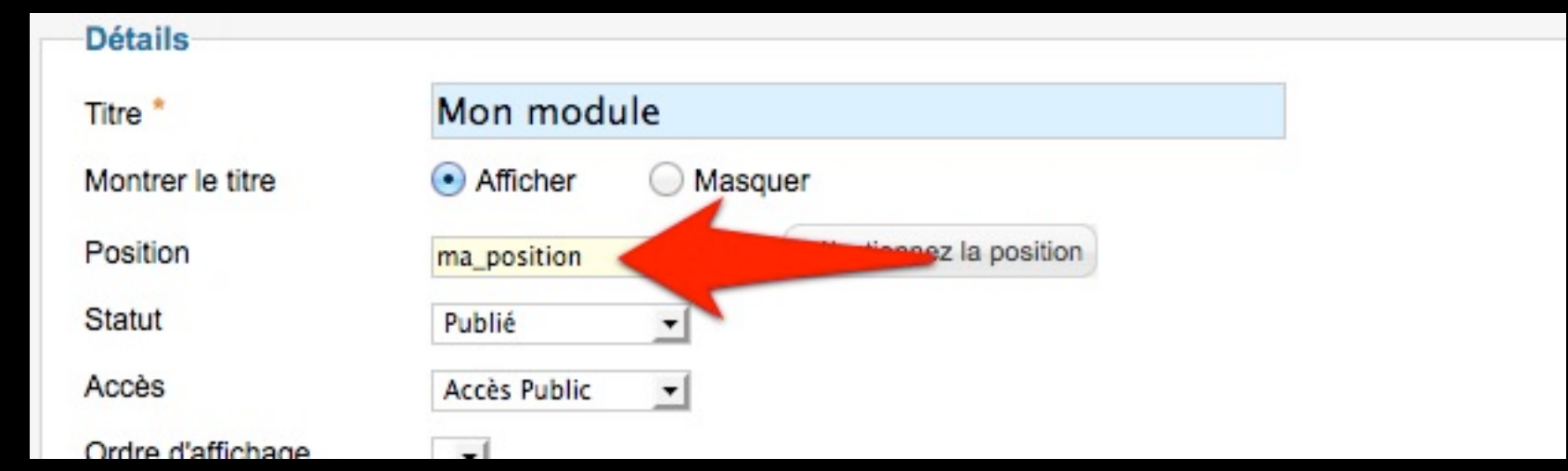

**Insérer dans l'article : {loadposition ma\_position}** 

# Voir les positions d'un template

- Gestion des extensions > Template > Paramètres > **Templates**
- Activer le paramètres "Prévisualisez la position des modules".

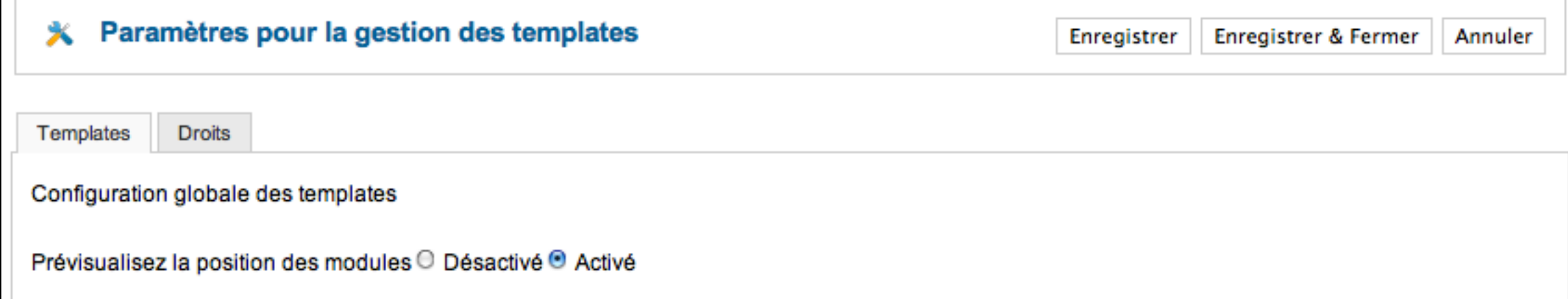

ajouter «?tp=1» à l'URL de l'accueil de votre site

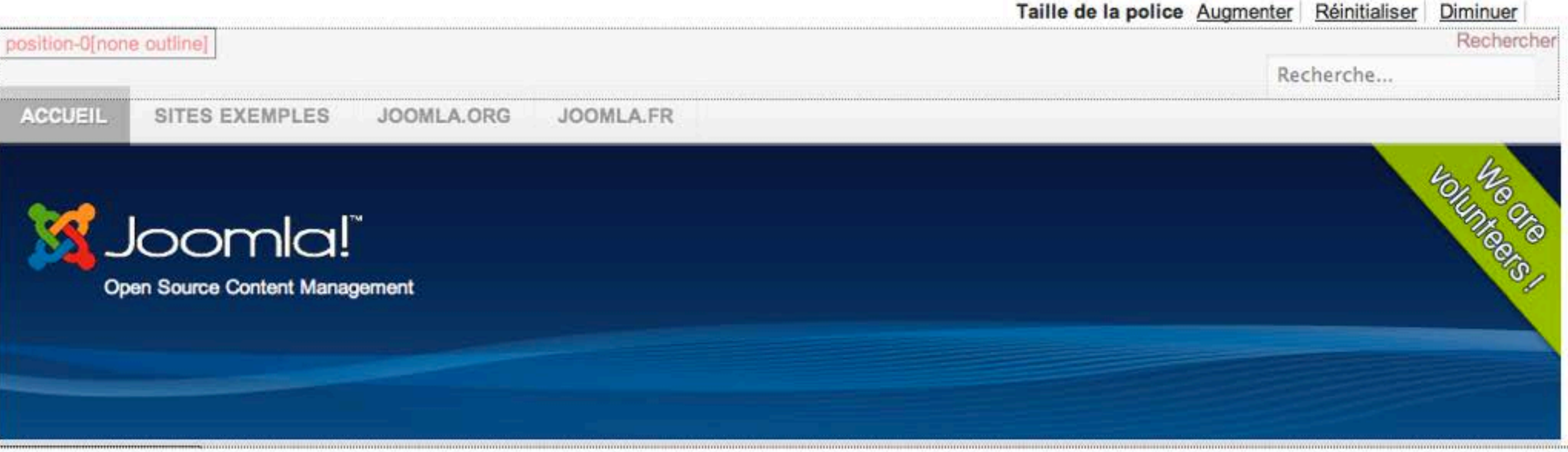

#### ous êles job Accueil

#### Rosition-ZibeazPivision extiline)

= Comment démarrer ?

Utiliser Joomla!

Le "Projet Joomla!"

La communauté Joomla!

#### Postlan-7[beezDivision outline]

Accueil

Plan du Site

· Identification

Sites exemples

Administration du site

Dochambo guancón

Page exemple

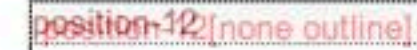

#### Joomla! (2)

Félicitations, vous venez de créer un site Joomla.

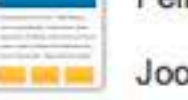

Joomla rend facile la création d'un site tel que vous le rêvez et simplifie les

mises à jour et la maintenance.

Joomla est une plateforme flexible et puissante, que vous ayez besoin de créer un petit site pour vous-même ou un énorme site recevant des centaines de milliers de visiteurs.

Joomla est Open Source, ce qui signifie que vous pouvez l'utiliser comme vous le souhaitez.

#### Joomla!

Félicitations, vous venez de créer un site

Joomla. Joomla rond facile  $\overline{a}$ 

#### **Débutants**

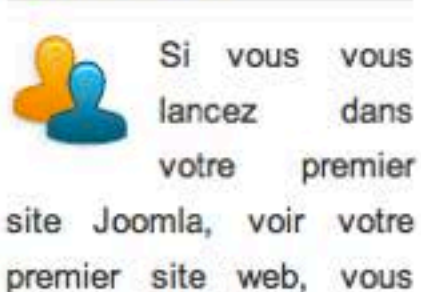

#### **Habitués**

Si vous êtes un habitué de Joomla! 1.5, la version 2.5 vous paraîtra familière. très Elle

#### position 6 [beez Division outline] position-8 (beez Division outline) position-3 [beezDivision outline]

**FERMER LES** 

**INFOS** 

#### MAGIC QUOTES ...

# Désactiver les MagicQuote sous MAMP (ou autre)

Éditer le fichier « php.ini » /Applications/MAMP/bin/php/php5.3.6/conf

#### Rechercher ligne 378

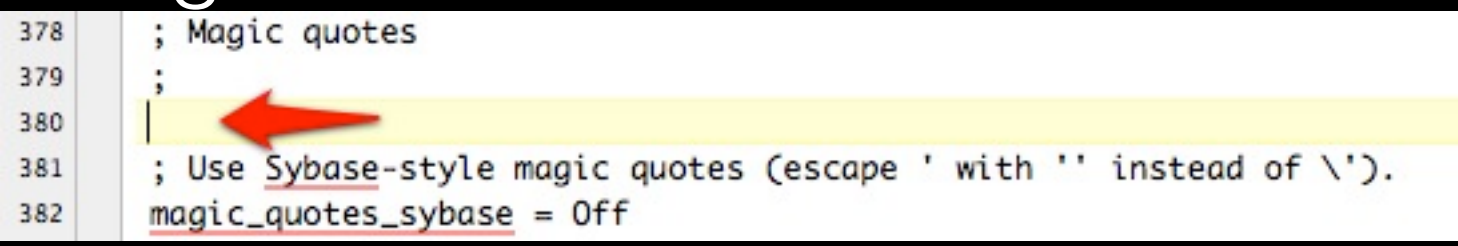

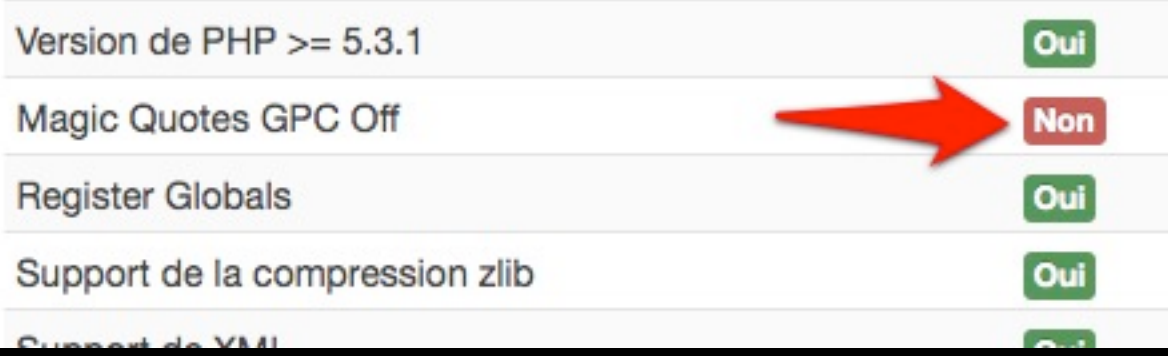

## Désactiver les MagicQuote sous MAMP (ou autre)

Ajouter :

**magic\_quotes\_gpc = Off magic\_quotes\_runtime = Off**

**Redémarrer Apache.** 

#### Améliorer la sécurité

#### 1. Faire des sauvegardes

- **Akeeba backup**, xcloner
- Souvent !

## 2. Mettre à jour Joomla !

- Les mises à jour corrigent des failles de sécurité
- mais aussi ses extensions !

### 3. Pas d'extensions «oubliées»

- Si vous n'utilisez plus une extensions --> désinstallezla !
- source de 99,99 % des failles de sécurité...
- Des scripts testent toutes les possibilités pour hacker un site

# 4. Utiliser un «vrai» mot de passe

- Oubliez les mots de passe simple : médor, demo, test, joomla, 12345, erroné...
- Mélangez des majuscules, minuscules, chiffres, caractères spéciaux...
- **E** La longueur = robustesse si ce n'est pas un mot.
- En changer régulièrement

# 4. Utiliser un «vrai» mot de passe

- La technique de la forme géométrique
	- motif sur votre clavier (carré, rond, vague, lettre…)
	- ex : touche 5, dessinez un "Z" en alternant majuscules et minuscules. Votre mot de passe devient 5§7yGvBn.

# 4. Utiliser un «vrai» mot de passe

- **Example 1988 La technique des acronymes** 
	- premières lettres de chacun des mots d'une phrase de votre choix
	- ex :"Je vais prendre le plat du jour avec un verre de vin rouge" devient JvPlPdJa1vDvR.

### 5. Utiliser les URL SEF

- Empêcher les pirates d'exploiter d'utiliser les résultats de recherche de Google.
- Améliore le référencement
- \$ùp

### 5. Utiliser les bons CHMOD

- Configurer des fichiers ou des dossiers avec un CHMOD de 777 ou 707 ne sert que lorsque le script dois écrirre dans ce fichier ou répertoire.
- Tous les autres fichiers doivent avoir la configuration suivante:
	- **Example 12 Findical PHP: 644**
	- **Example 1 Figuration: 666**
	- **Autres dossiers: 755**

# Sitographie

- **EXELLED** :
- [JS CSS Control](http://extensions.joomla.org/extensions/core-enhancements/performance/site-performance/20075)
- **Eazy Load for Joomla!**
- [JCH Optimize](http://extensions.joomla.org/extensions/core-enhancements/performance/site-performance/12088)
- [ScriptsDown](http://extensions.joomla.org/extensions/core-enhancements/performance/scripts-optimization/12559) (J2.5 J3.x)
- **EXA: [CDN for Joomla!,](http://extensions.joomla.org/extensions/core-enhancements/performance/content-networking/14438) [Google Ajax Library](http://extensions.joomla.org/extensions/core-enhancements/performance/content-networking/6981)**

[https://www.varnish-software.com/products-services/](https://www.varnish-software.com/products-services/varnish-cache) [varnish-cache](https://www.varnish-software.com/products-services/varnish-cache)